## **Mathematik für AHS 5, Übungsbuch**

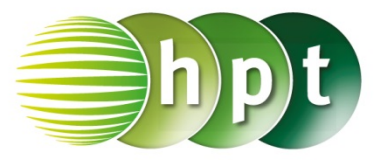

## **Hinweise auf den Einsatz von TI-Nspire**

## **Seite 136 / Aufgabe 7.41:**

## **Angabe:**

Multipliziere den Vektor  $\vec{a} = \begin{pmatrix} 1 \\ 2 \end{pmatrix}$  $\binom{1}{2}$  mit den Skalaren 2: 0.5 und −0.8!

**Schritt 1:** Wähle auf dem Startbildschirm **A Berechnen.**

**Schritt 2:** Definiere den Vektor a, indem mithilfe der Tastatur **a**, weiters die **ctrl**-Taste und die **:=**-Taste gedrückt wird. Drücke wieder die **ctrl**-Taste und anschließend die **(**-Taste.

**Schritt 3:** Drücke **(U)**, um einen Vektor in ℝ<sup>2</sup> einzugeben. Tippe mit dem Cursor auf die jeweiligen leeren Felder und gib die Komponenten des Vektors  $\binom{1}{2}$  $\binom{1}{2}$  ein. Bestätige diese Eingabe mit der **enter**-Taste.

**Schritt 4:** Gib mithilfe der Tastatur **2**×**a**; **0.5**×**a** und **-0.8**×**a** ein und drücke jeweils nach Eingabe auf die **enter**-Taste. Das Ergebnis  $\begin{bmatrix} 2 \\ 4 \end{bmatrix}$  $\begin{bmatrix} 2 \\ 4 \end{bmatrix}$ ,  $\begin{bmatrix} 0.5 \\ 1 \end{bmatrix}$  und  $\begin{bmatrix} -0.8 \\ -1.6 \end{bmatrix}$  $\begin{bmatrix} -0.6 \\ -1.6 \end{bmatrix}$ wird rechts von der Eingabe ausgegeben.

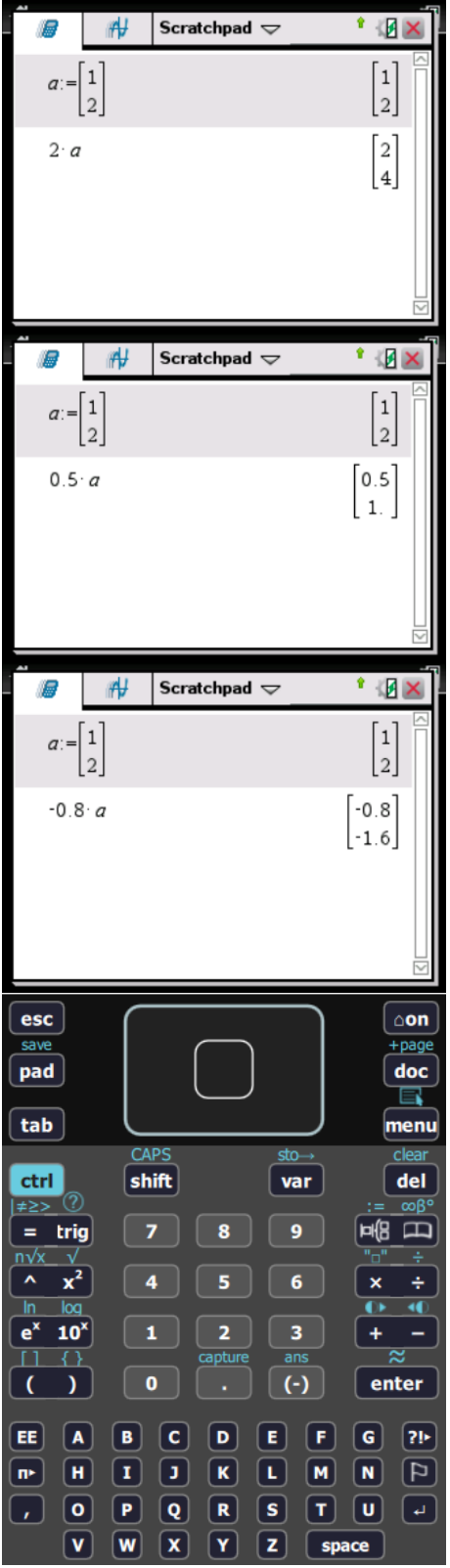